# Creating and Customizing Rails Generators & Templates

# January 13, 2015

Rails generators are an essential tool if you plan to improve your workflow. With this guide you will learn how to create generators and customize existing ones.

After reading this guide, you will know:

- *•* How to see which generators are available in your application.
- How to create a generator using templates.
- *•* How Rails searches for generators before invoking them.
- *•* How Rails internally generates Rails code from the templates.
- How to customize your scaffold by creating new generators.
- How to customize your scaffold by changing generator templates.
- How to use fallbacks to avoid overwriting a huge set of generators.
- How to create an application template.

# **1 First Contact**

When you create an application using the **rails** command, you are in fact using a Rails generator. After that, you can get a list of all available generators by just invoking rails generate:

\$ rails new myapp \$ cd myapp \$ bin/rails generate

You will get a list of all generators that comes with Rails. If you need a detailed description of the helper generator, for example, you can simply do:

### \$ bin/rails generate helper --help

# **2 Creating Your First Generator**

Since Rails 3.0, generators are built on top of Thor. Thor provides powerful options for parsing and a great API for manipulating files. For instance, let's build a generator that creates an initializer file named initializer .rb inside config/initializers.

The first step is to create a file at lib/generators/initializer generator.rb with the following content:

```
class InitializerGenerator < Rails::Generators::Base
  def create_initializer_file
   create_file "config/initializers/initializer.rb", "# Add initialization content here"
  end
end
```
create file is a method provided by Thor::Actions. Documentation for create file and other Thor methods can be found in Thor's documentation

Our new generator is quite simple: it inherits from Rails::Generators::Base and has one method definition. When a generator is invoked, each public method in the generator is executed sequentially in the order that it is defined. Finally, we invoke the create file method that will create a file at the given destination with the give[n content. If you are fa](http://rdoc.info/github/erikhuda/thor/master/Thor/Actions.html)miliar with the Rails Application Templates API, you'll feel right at home with the new generators API.

To invoke our new generator, we just need to do:

#### \$ bin/rails generate initializer

Before we go on, let's see our brand new generator description:

```
$ bin/rails generate initializer --help
```
Rails is usually able to generate good descriptions if a generator is namespaced, as ActiveRecord::Generators ::ModelGenerator, but not in this particular case. We can solve this problem in two ways. The first one is calling desc inside our generator:

```
class InitializerGenerator < Rails::Generators::Base
  desc "This generator creates an initializer file at config/initializers"
 def create_initializer_file
   create_file "config/initializers/initializer.rb", "# Add initialization content here"
  end
end
```
Now we can see the new description by invoking  $-\text{help}$  on the new generator. The second way to add a description is by creating a file named USAGE in the same directory as our generator. We are going to do that in the next step.

# **3 Creating Generators with Generators**

Generators themselves have a generator:

```
$ bin/rails generate generator initializer
      create lib/generators/initializer
```
create lib/generators/initializer/initializer\_generator.rb create lib/generators/initializer/USAGE create lib/generators/initializer/templates

This is the generator just created:

```
class InitializerGenerator < Rails::Generators::NamedBase
  source_root File.expand_path("../templates", __FILE__)
```
end

First, notice that we are inheriting from Rails::Generators::NamedBase instead of Rails::Generators ::Base. This means that our generator expects at least one argument, which will be the name of the initializer, and will be available in our code in the variable name.

We can see that by invoking the description of this new generator (don't forget to delete the old generator file):

### \$ bin/rails generate initializer --help Usage: rails generate initializer NAME [options]

We can also see that our new generator has a class method called source root. This method points to where our generator templates will be placed, if any, and by default it points to the created directory  $1$ ib/ generators/initializer/templates.

In order to understand what a generator template means, let's create the file lib/generators/initializer/ templates/initializer.rb with the following content:

#### # Add initialization content here

And now let's change the generator to copy this template when invoked:

```
class InitializerGenerator < Rails::Generators::NamedBase
  source_root File.expand_path("../templates", __FILE__)
  def copy_initializer_file
    copy_file "initializer.rb", "config/initializers/#{file_name}.rb"
  end
end
```
And let's execute our generator:

#### \$ bin/rails generate initializer core\_extensions

We can see that now an initializer named core extensions was created at config/initializers/core extensions.rb with the contents of our template. That means that copy file copied a file in our source root to the destination path we gave. The method file name is automatically created when we inherit from Rails ::Generators::NamedBase.

The methods that are available for generators are covered in the final section of this guide.

# **4 Generators Lookup**

When you run rails generate initializer core extensions Rails requires these files in turn until one is found:

### *5 CUSTOMIZING YOUR WORKFLOW* 4

```
rails/generators/initializer/initializer_generator.rb
generators/initializer/initializer_generator.rb
rails/generators/initializer_generator.rb
generators/initializer_generator.rb
```
If none is found you get an error message. The examples above put files under the application's lib because said directory belongs to \$LOAD PATH.

# **5 Customizing Your Workflow**

Rails own generators are flexible enough to let you customize scaffolding. They can be configured in config/ application.rb, these are some defaults:

```
config.generators do |g|
 g.orm : active_record
 g.template_engine :erb
 g.test_framework :test_unit, fixture: true
end
```
Before we customize our workflow, let's first see what our scaffold looks like:

### \$ bin/rails generate scaffold User name:string

```
invoke active_record
create db/migrate/20130924151154_create_users.rb
create app/models/user.rb
invoke test_unit
create test/models/user_test.rb
create test/fixtures/users.yml
invoke resource_route
route resources :users
invoke scaffold_controller
create app/controllers/users_controller.rb
invoke erb
create app/views/users
create app/views/users/index.html.erb
create app/views/users/edit.html.erb
create app/views/users/show.html.erb
create app/views/users/new.html.erb
create app/views/users/_form.html.erb
invoke test_unit
create test/controllers/users_controller_test.rb
invoke helper
create app/helpers/users_helper.rb
invoke jbuilder
create app/views/users/index.json.jbuilder
create app/views/users/show.json.jbuilder
```
### *5 CUSTOMIZING YOUR WORKFLOW* 5

```
invoke assets
invoke coffee
create app/assets/javascripts/users.js.coffee
invoke scss
create app/assets/stylesheets/users.css.scss
invoke scss
create app/assets/stylesheets/scaffolds.css.scss
```
Looking at this output, it's easy to understand how generators work in Rails 3.0 and above. The scaffold generator doesn't actually generate anything, it just invokes others to do the work. This allows us to add/replace/remove any of those invocations. For instance, the scaffold generator invokes the scaffold controller generator, which invokes erb, test unit and helper generators. Since each generator has a single responsibility, they are easy to reuse, avoiding code duplication.

Our first customization on the workflow will be to stop generating stylesheet, JavaScript and test fixture files for scaffolds. We can achieve that by changing our configuration to the following:

```
config.generators do |g|
 g.orm :active_record
 g.template_engine :erb
 g.test_framework :test_unit, fixture: false
 g.stylesheets false
 g.javascripts false
end
```
If we generate another resource with the scaffold generator, we can see that stylesheet, JavaScript and fixture files are not created anymore. If you want to customize it further, for example to use DataMapper and RSpec instead of Active Record and TestUnit, it's just a matter of adding their gems to your application and configuring your generators.

To demonstrate this, we are going to create a new helper generator that simply adds some instance variable readers. First, we create a generator within the rails namespace, as this is where rails searches for generators used as hooks:

```
$ bin/rails generate generator rails/my_helper
     create lib/generators/rails/my_helper
     create lib/generators/rails/my_helper/my_helper_generator.rb
     create lib/generators/rails/my_helper/USAGE
     create lib/generators/rails/my_helper/templates
```
After that, we can delete both the templates directory and the source root class method call from our new generator, because we are not going to need them. Add the method below, so our generator looks like the following:

```
# lib/generators/rails/my_helper/my_helper_generator.rb
class Rails::MyHelperGenerator < Rails::Generators::NamedBase
  def create_helper_file
    create_file "app/helpers/#{file_name}_helper.rb", <<-FILE
module #{class_name}Helper
```
#### *5 CUSTOMIZING YOUR WORKFLOW* 6

```
attr_reader :#{plural_name}, :#{plural_name.singularize}
end
   FILE
 end
end
```
We can try out our new generator by creating a helper for products:

```
$ bin/rails generate my_helper products
     create app/helpers/products_helper.rb
```
And it will generate the following helper file in app/helpers:

```
module ProductsHelper
  attr_reader :products, :product
end
```
Which is what we expected. We can now tell scaffold to use our new helper generator by editing config/ application.rb once again:

```
config.generators do |g|
 g.orm : active_record
 g.template_engine :erb
 g.test_framework :test_unit, fixture: false
 g.stylesheets false
 g.javascripts false
 g.helper :my_helper
end
```
and see it in action when invoking the generator:

```
$ bin/rails generate scaffold Article body:text
     [...]
     invoke my_helper
     create app/helpers/articles_helper.rb
```
We can notice on the output that our new helper was invoked instead of the Rails default. However one thing is missing, which is tests for our new generator and to do that, we are going to reuse old helpers test generators.

Since Rails 3.0, this is easy to do due to the hooks concept. Our new helper does not need to be focused in one specific test framework, it can simply provide a hook and a test framework just needs to implement this hook in order to be compatible.

To do that, we can change the generator this way:

```
# lib/generators/rails/my_helper/my_helper_generator.rb
class Rails::MyHelperGenerator < Rails::Generators::NamedBase
  def create_helper_file
    create_file "app/helpers/#{file_name}_helper.rb", <<-FILE
```

```
module #{class_name}Helper
  attr_reader :#{plural_name}, :#{plural_name.singularize}
end
    FILE
  end
 hook_for :test_framework
end
```
Now, when the helper generator is invoked and TestUnit is configured as the test framework, it will try to invoke both Rails::TestUnitGenerator and TestUnit::MyHelperGenerator. Since none of those are defined, we can tell our generator to invoke TestUnit::Generators::HelperGenerator instead, which is defined since it's a Rails generator. To do that, we just need to add:

```
# Search for :helper instead of :my_helper
hook_for :test_framework, as: :helper
```
And now you can re-run scaffold for another resource and see it generating tests as well!

# **6 Customizing Your Workflow by Changing Generators Templates**

In the step above we simply wanted to add a line to the generated helper, without adding any extra functionality. There is a simpler way to do that, and it's by replacing the templates of already existing generators, in that case Rails::Generators::HelperGenerator.

In Rails 3.0 and above, generators don't just look in the source root for templates, they also search for templates in other paths. And one of them is lib/templates. Since we want to customize Rails::Generators ::HelperGenerator, we can do that by simply making a template copy inside lib/templates/rails/helper with the name helper.rb. So let's create that file with the following content:

```
module <%= class_name %>Helper
  attr_reader :<%= plural_name %>, :<%= plural_name.singularize %>
end
```
and revert the last change in config/application.rb:

```
config.generators do |g|
 g.orm :active_record
 g.template_engine :erb
 g.test_framework :test_unit, fixture: false
 g.stylesheets false
 g.javascripts false
end
```
If you generate another resource, you can see that we get exactly the same result! This is useful if you want to customize your scaffold templates and/or layout by just creating edit.html.erb, index.html .erb and so on inside lib/templates/erb/scaffold.

Scaffold templates in Rails frequently use ERB tags; these tags need to be escaped so that the generated output is valid ERB code.

For example, the following escaped ERB tag would be needed in the template (note the extra  $\mathcal{C}_0$ )...

<%%= stylesheet\_include\_tag :application %>

. . . to generate the following output:

```
<%= stylesheet_include_tag :application %>
```
# **7 Adding Generators Fallbacks**

One last feature about generators which is quite useful for plugin generators is fallbacks. For example, imagine that you want to add a feature on top of TestUnit like shoulda does. Since TestUnit already implements all generators required by Rails and shoulda just wants to overwrite part of it, there is no need for shoulda to reimplement some generators again, it can simply tell Rails to use a TestUnit generator if none was found under the Shoulda namespace.

We can easily simulate this behavior by changing our [config](https://github.com/thoughtbot/shoulda)/application.rb once again:

```
config.generators do |g|
 g.orm :active_record
 g.template_engine :erb
 g.test_framework :shoulda, fixture: false
 g.stylesheets false
 g.javascripts false
 # Add a fallback!
 g.fallbacks[:shoulda] = :test_unit
end
```
Now, if you create a Comment scaffold, you will see that the shoulda generators are being invoked, and at the end, they are just falling back to TestUnit generators:

```
$ bin/rails generate scaffold Comment body:text
```

```
invoke active_record
create db/migrate/20130924143118_create_comments.rb
create app/models/comment.rb
invoke shoulda
create test/models/comment_test.rb
create test/fixtures/comments.yml
invoke resource_route
route resources :comments
invoke scaffold_controller
create app/controllers/comments_controller.rb
invoke erb
create app/views/comments
create app/views/comments/index.html.erb
create app/views/comments/edit.html.erb
create app/views/comments/show.html.erb
create app/views/comments/new.html.erb
```
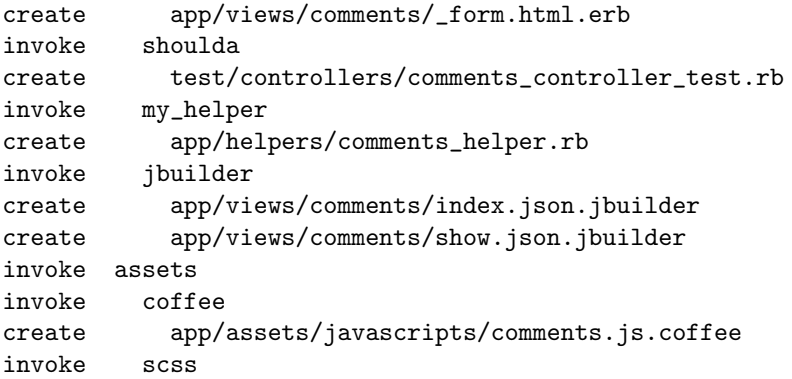

Fallbacks allow your generators to have a single responsibility, increasing code reuse and reducing the amount of duplication.

# **8 Application Templates**

Now that you've seen how generators can be used *inside* an application, did you know they can also be used to *generate* applications too? This kind of generator is referred as a "template". This is a brief overview of the Templates API. For detailed documentation see the Rails Application Templates guide.

```
gem "rspec-rails", group: "test"
gem "cucumber-rails", group: "test"
if yes?("Would you like to install Devise?")
  gem "devise"
  generate "devise:install"
 model_name = ask("What would you like the user model to be called? [user]")
 model_name = "user" if model_name.blank?
  generate "devise", model_name
end
```
In the above template we specify that the application relies on the rspec-rails and cucumber-rails gem so these two will be added to the test group in the Gemfile. Then we pose a question to the user about whether or not they would like to install Devise. If the user replies "y" or "yes" to this question, then the template will add Devise to the Gemfile outside of any group and then runs the devise: install generator. This template then takes the users input and runs the devise generator, with the user's answer from the last question being passed to this generator.

Imagine that this template was in a file called template.rb. We can use it to modify the outcome of the rails new command by using the -m option and passing in the filename:

#### \$ rails new thud -m template.rb

This command will generate the Thud application, and then apply the template to the generated output. Templates don't have to be stored on the local system, the -m option also supports online templates:

\$ rails new thud -m https://gist.github.com/radar/722911/raw/

Whilst the final section of this guide doesn't cover how to generate the most awesome template known to man, it will take you through the methods available at your disposal so that you can develop it yourself. These same methods are also available for generators.

# **9 Generator methods**

The following are methods available for both generators and templates for Rails.

Methods provided by Thor are not covered this guide and can be found in Thor's documentation

# **9.1** gem

Specifies a gem dependency of the application.

```
gem "rspec", group: "test", version: "2.1.0"
gem "devise", "1.1.5"
```
Available options are:

- *•* :group The group in the Gemfile where this gem should go.
- : version The version string of the gem you want to use. Can also be specified as the second argument to the method.
- *•* :git The URL to the git repository for this gem.

Any additional options passed to this method are put on the end of the line:

gem "devise", git: "git://github.com/plataformatec/devise", branch: "master"

The above code will put the following line into Gemfile:

gem "devise", git: "git://github.com/plataformatec/devise", branch: "master"

### **9.2** gem group

Wraps gem entries inside a group:

```
gem_group :development, :test do
 gem "rspec-rails"
end
```
### **9.3** add source

Adds a specified source to Gemfile:

```
add_source "http://gems.github.com"
```
### **9 GENERATOR METHODS** 11

### **9.4** inject into file

Injects a block of code into a defined position in your file.

```
inject_into_file 'name_of_file.rb', after: "#The code goes below this line. Don't forget
the Line break at the end\n" do <<-'RUBY'
 puts "Hello World"
RUBY
end
```
## **9.5** gsub file

Replaces text inside a file.

gsub\_file 'name\_of\_file.rb', 'method.to\_be\_replaced', 'method.the\_replacing\_code'

Regular Expressions can be used to make this method more precise. You can also use append file and prepend file in the same way to place code at the beginning and end of a file respectively.

## **9.6** application

Adds a line to config/application.rb directly after the application class definition.

```
application "config.asset_host = 'http://example.com'"
```
This method can also take a block:

```
application do
  "config.asset_host = 'http://example.com'"
end
```
Available options are:

• :env - Specify an environment for this configuration option. If you wish to use this option with the block syntax the recommended syntax is as follows:

```
application(nil, env: "development") do
  "config.asset_host = 'http://localhost:3000'"
end
```
**9.7** git

Runs the specified git command:

```
git :init
git add: "."
git commit: "-m First commit!"
git add: "onefile.rb", rm: "badfile.cxx"
```
The values of the hash here being the arguments or options passed to the specific git command. As per the final example shown here, multiple git commands can be specified at a time, but the order of their running is not guaranteed to be the same as the order that they were specified in.

## *9 GENERATOR METHODS* 12

# **9.8** vendor

Places a file into vendor which contains the specified code.

```
vendor "sekrit.rb", '#top secret stuff'
```
This method also takes a block:

```
vendor "seeds.rb" do
  "puts 'in your app, seeding your database'"
end
```
# **9.9** lib

Places a file into lib which contains the specified code.

lib "special.rb", "p Rails.root"

This method also takes a block:

```
lib "super_special.rb" do
 puts "Super special!"
end
```
# **9.10** rakefile

Creates a Rake file in the lib/tasks directory of the application.

rakefile "test.rake", "hello there"

This method also takes a block:

```
rakefile "test.rake" do
 %Q{
    task rock: :environment do
      puts "Rockin'"
    end
  }
end
```
## **9.11** initializer

Creates an initializer in the config/initializers directory of the application:

initializer "begin.rb", "puts 'this is the beginning'"

This method also takes a block, expected to return a string:

```
initializer "begin.rb" do
  "puts 'this is the beginning'"
end
```
## **9.12** generate

Runs the specified generator where the first argument is the generator name and the remaining arguments are passed directly to the generator.

generate "scaffold", "forums title:string description:text"

## **9.13** rake

Runs the specified Rake task.

rake "db:migrate"

Available options are:

- *•* :env Specifies the environment in which to run this rake task.
- *•* :sudo Whether or not to run this task using sudo. Defaults to false.

# **9.14** capify!

Runs the capify command from Capistrano at the root of the application which generates Capistrano configuration.

capify!

## **9.15** route

Adds text to the config/routes.rb file:

```
route "resources :people"
```
## **9.16** readme

Output the contents of a file in the template's source path, usually a README.

readme "README"

# **10 Feedback**

You're encouraged to help improve the quality of this guide.

Please contribute if you see any typos or factual errors. To get started, you can read our documentation contributions section.

You may also find incomplete content, or stuff that is not up to date. Please do add any missing documentation for master. Make sure to check Edge Guides first to verify if the issues are already fixed or not on the master branch. Check the Ruby on Rails Guides Guidelines for style and conventions.

[If for wha](http://edgeguides.rubyonrails.org/contributing_to_ruby_on_rails.html#contributing-to-the-rails-documentation)tever reason you spot something to fix but cannot patch it yourself, please open an issue.

And last but not least, any kind of discussion regarding Ruby on Rails documentation is very welcome in the rubyonrails-docs mailing list.